# Създаване на уеб приложения с Catalyst и Perl

Свилен Иванов (svilen@netclime.com)

#### **Какво ще Ви представя днес?**

- Rose::DB::Object модул за обектна абстракция на релационна база данни (Object/Relational mapping)
- Catalyst средство за разработка на елегантни уеб приложения по шаблона Model/View/Controller
- Създаване на примерно приложение MyBlog

#### **Какво е Rose::DB::Object?**

- Представяна един ред от таблица като Perl обект
	- Подобни: Class::DBI, DBIx::Class, Tangram, SPOPS
- Възможности
	- Конфигурирането на обекта може да става автоматично – по структурата на базата
		- ▬Може и изрично да се конфигурира от програмиста
	- Поддържани СУБД
		- ▬MySQL, PostgreSQL, Informix, SQLite; експериментално Oracle
	- Прекрасна документация
	- Много добра поддръжка от разработчика на модула ▬отзивчив пощенски списък, IRC

#### **Какво е Rose::DB::Object?**

- Класовете-наследници наследяват допълнителни методи за:
	- ▬Достъп до стойността всяка колона, както и нейната промяна (accessor/mutators)
	- ▬Записване на обекта в таблица или извличане на обект от таблица по даден критерий (save/load). Базовия клас се грижи дали да създаде или обнови даден ред от таблицата.
	- —Ако към текущия обект има връзки с други обекти от типа "1:1", "\*:1", те могат да се заредят и инициализират заедно с текущия
- Дава възможност за представяне на различните типове колони (datetime, bitfield) като perl обекти с цел лесното им манипулиране

#### **Какво е Rose::DB::Object?**

■ Допълнителен модул RDBO::Manager:

- ▬Зареждане на множество обекти по произволен критерий или подредба
- ▬Итериране на множеството обекти като се извличат данните от базата на всяка итерация с цел оптимизация
- ▬Извличане на множеството обекти заедно с обектите към или от които имат връзка с една заявка (RDBO::Manager се грижи да генерира SQL заявка с правилните JOIN изрази)
- ▬Преброяване, изтриване или обновяване на обекти по определен критерий
- Примерно приложение с RDBO MyBlog
	- ▬Избрал съм блог, защото това е модерно. Ако днес беше 1999 година, щях да ви представям Интернет магазин за продажба на лед или друга безумна dotcom идея :)

## **MyBlog – Структура на базата данни**

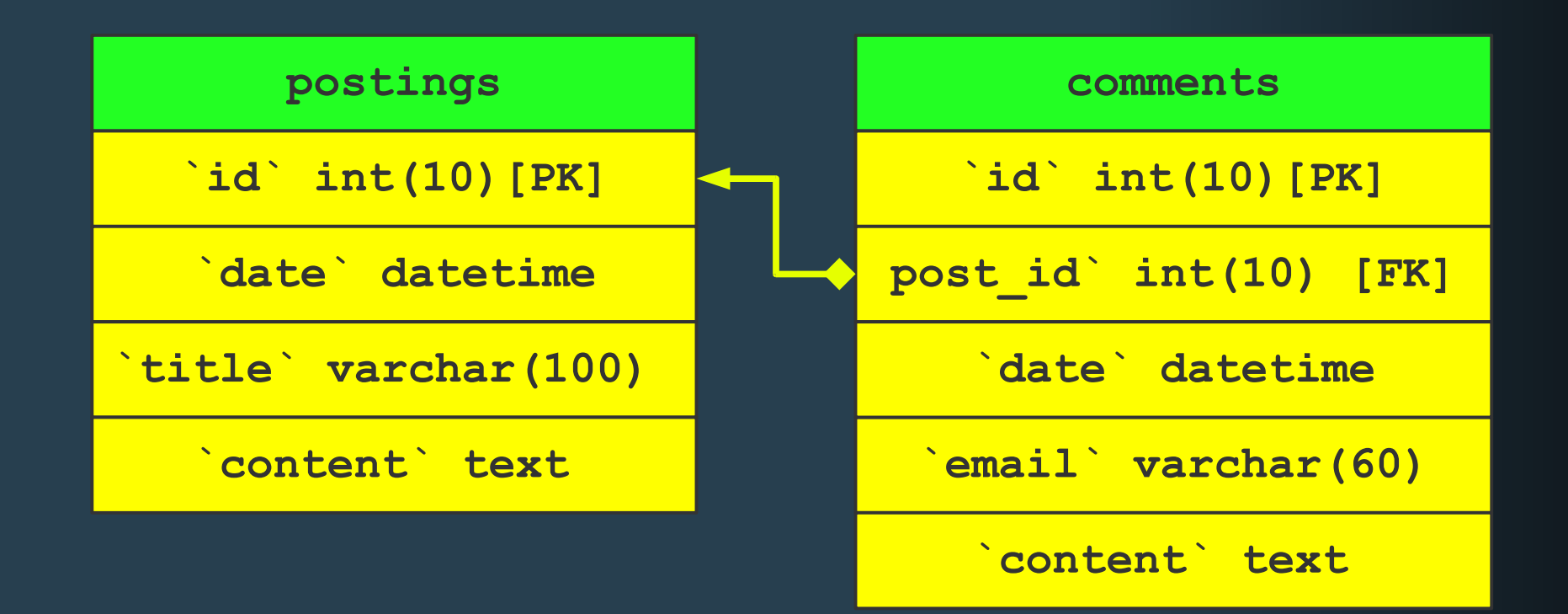

## **MyBlog - Конфигуриране**

• Конфигуриране достъпа до базата данни **package MyBlog::Model::DB; use base (Rose::DB);**

```
__PACKAGE__->register_db(
   domain => 'development'
,
   type => 'testing'
,
   driver => 'mysql'
,
   database => 'test'
,
   host => 'localhost'
,
   username => 'root'
,
   password => ''
,
   server_time_zone => 'UTC'
,
);
 PACKAGE ->default domain('development');
 __PACKAGE__->default_type('testing');
```
## **MyBlog - Конфигуриране**

```
• Създаване на базов обект RDBO
 package MyBlog::Model::Base;
 use base (Rose::DB::Object);
 use MyBlog::Model::DB;
```

```
sub init_db {
  MyBlog::Model::DB->new
}
```
 $\bullet$  Конфигуриране на обект Posting **package MyBlog::Model::Posting; use base (MyBlog::Model::Base);**

```
__PACKAGE__->meta->table('postings');
__PACKAGE__->meta->auto_initialize;
PACKAGE ->meta->make manager class('postings');
```
## **MyBlog - добавяне на тема**

#### ● Примерно използване

```
use MyBlog::Model::Posting;
use DateTime;
```

```
my $posting = MyBlog::Model::Posting->new();
$posting->title('Linux-BG conference!');
$posting->date(DateTime->now);
$posting->save();
```

```
mysql> select * from postings\G
*************************** 1. row *******************
     id: 1
   date: 2006-04-11 20:59:54
  title: Linux-BG conference!
```
## **MyBlog – добавяне на коментар**

• Конфигуриране на Comment **package MyBlog::Model::Comment; use base (MyBlog::Model::Base);**

PACKAGE  $\rightarrow$  meta->table('comments');

PACKAGE ->meta->auto initialize;

```
my $posting = MyBlog::Model::Posting->new();
  $posting->title('Linux-BG conference!');
• Добавяне на коментар
```

```
my $comment = MyBlog::Model::Comment->new();
$comment->email('mlekonadoi@tkzs.org');
$comment->content('I liked it');
```

```
$posting->add_comments($comment);
$posting->save();
```
#### **MyBlog – добавяне на коментар**

```
mysql> select * from postings\G
*************************** 1. row *************
     id: 1
   date: NULL
  title: Linux-BG conference!
content:
1 row in set (0.01 sec)
mysql> select * from comments\G
*************************** 1. row ***********
     id: 1
post_id: 1
   date: NULL
  email: mlekonadoi@tkzs.org
content: I liked it
1 row in set (0.00 sec)
```
**April 15, 2006 11**

## **MyBlog – Списък на всички теми**

• Автоматично създаден клас за работа с много обекти

```
my $postings = MyBlog::Model::Posting::Manager->
               get_postings(
```

```
with_objects => 'comments'
,
```

```
sort_by => 'date DESC'
,
```

```
query => [
   date => { gt => '2006-03-11' },
]);
```

```
foreach my $posting (@{$postings}) {
  print $posting->title;
   foreach my $comment ($posting->comments) {
      print $comment->content;
   }
```
**}**

#### **Нека да направим този модел като уеб приложение!**

#### **Какво е Catalyst**

- Catalyst е среда за разработка на уеб приложения по шаблона MVC:
	- Основни принципи DRY, KISS, TIMTOWTDI (*еее, ти се оля!*)
	- Представлява "скеле" за създаване на приложение (Controller)
		- ▬ не притежава вградени View или Model
		- ▬ използват се налични, добре познати и доказали се модули от CPAN – DBIx::Class, Class::DBI, Template Toolikt, Mason
	- Мултиплатформен
		- ▬OS Linux, Windows, MacOS, FreeBSD, Solaris
		- ▬Apache, lighttpd, IIS, вграден сървър за тестване
		- ▬mod\_perl, FastCGI, plain CGI,

#### **Catalyst – Възможности**

- $\blacksquare$  Лесен за инсталиране през СРАН
- Удобни инструменти за тестване и разработка
	- ▬Мигновено създаване на ново, работещо приложение с помощта на скрипт
	- ▬Вграден тестов уеб сървър за тестване на приложението, саморестартиращ се при промяна на Perl модул от приложението
	- ▬Ако възникне грешка при изпълнение се показва страница с информация за грешката, както и текущия контекст – HTTP параметри, заредени обекти, cookies, и т.н
	- ▬Средства за създаване на автоматични тестове
- Разширяване чрез plugin като блокчета Lego®
	- ▬Можете да създадете plugin който да се използва в различни проекти
	- ▬Видове сесии, кеширане, оторизация, контрол на достъпа....

## **Дефиниране на действия (actions)**

- Контролера е всеки модул наследяващ Catalyst::Controller
- Свобода при избирането на URL за всяко действие
	- Задаването става чрез:

```
▬интерпретиране на името на контролера и името на метода
package MyApp::C::Foo;
  sub hello :Local {
    my ($self, $c) = @_;
    $c->res->body("Hello world!");
  }
    # Answers /foo/hello
```
## **Още действия (за напреднали)**

**package MyApp::C::Foo;** ▬атрибути на методите на контролера

**sub login : Global { # /login sub one : Path("foo") { # /foo/foo sub two : Path("/bar") { # /bar sub three : Path { # /foo/\***

**# Съвпаденията на RE са достъпни в \$c->snippets sub foo :Regex("/foo/(.\*)/bar") {**

**# /foo/baz/(.\*)/quux sub bar :LocalRegex("baz/(.\*)/quux") {**

#### **Верига на изпълнение**

#### • Специални действия

- $\blacksquare$  **index** изпълнява се само при /foo
- **default** изпълнява се при всяко /foo/\*
- **begin/end** изпълнява се в началото/края на заявката
- **auto** преди изпълненинето на действието, което отговаря на заявката
- .... но Вие имата и свободата да дефнирате в какъв ред да се изпълняват

#### **MyBlog като Catalyst приложение**

```
$ cpan Catalyst
```

```
$ catalyst.pl MyBlog
```
- 
- **\$ cd MyBlog**
- **\$ script/myblog\_server.pl -r**

**[Thu Apr 13 23:58:20 2006] [catalyst] [info] MyBlog powered by Catalyst 5.66 You can connect to your server at http://pink:3000**

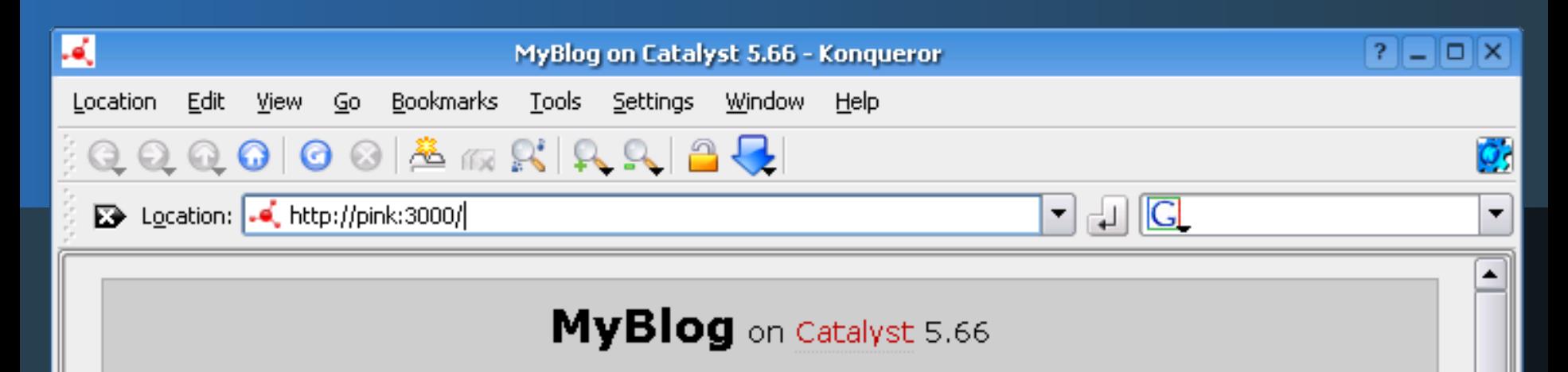

Welcome to the wonderful world of Catalyst. This MVC framework will make web development something you had never expected it to be: Fun, rewarding, and quick.

#### What to do now?

That really depends on what **you** want to do. We do, however, provide you with a few starting points.

If you want to jump right into web development with Catalyst you might want to check out the documentation.

perldoc Catalyst::Manual::Intro

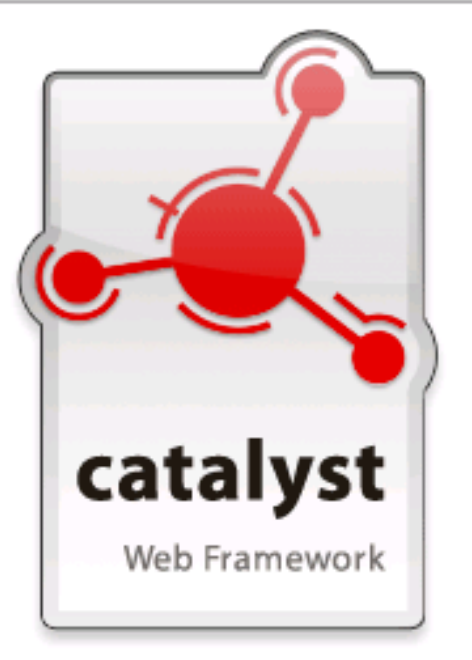

#### **MyBlog като Catalyst приложение**

```
• Създаване на Controller
  $ script/myblog_create.pl controller MyBlog
```
**lib/MyBlog/Controller/MyBlog.pm**

• Добавяме действие за списък на темите

```
sub list : Local {
  my ( $self, $c ) = @_;
   $c->stash->{postings} =
        MyBlog::Model::Posting::Manager->get_postings(
            with_objects => 'comments'
,
            sort_by => 'date DESC');
}
```
#### **MyBlog като Catalyst приложение**

- Добавяме действие по подразбиране **sub default : Private { my ( \$self, \$c ) = @\_; \$c->forward('list'); }**
- Създаване на View с Template Toolkit **\$ script/myblog\_create.pl view TT TT**
- Указваме, че визуализирането на данните ще се извърши чрез Template Toolkit

```
sub end : Private {
  my ( $self, $c ) = @_;
   $c->stash->{template} = 'blog.tt';
   $c->forward('TT');
}
```
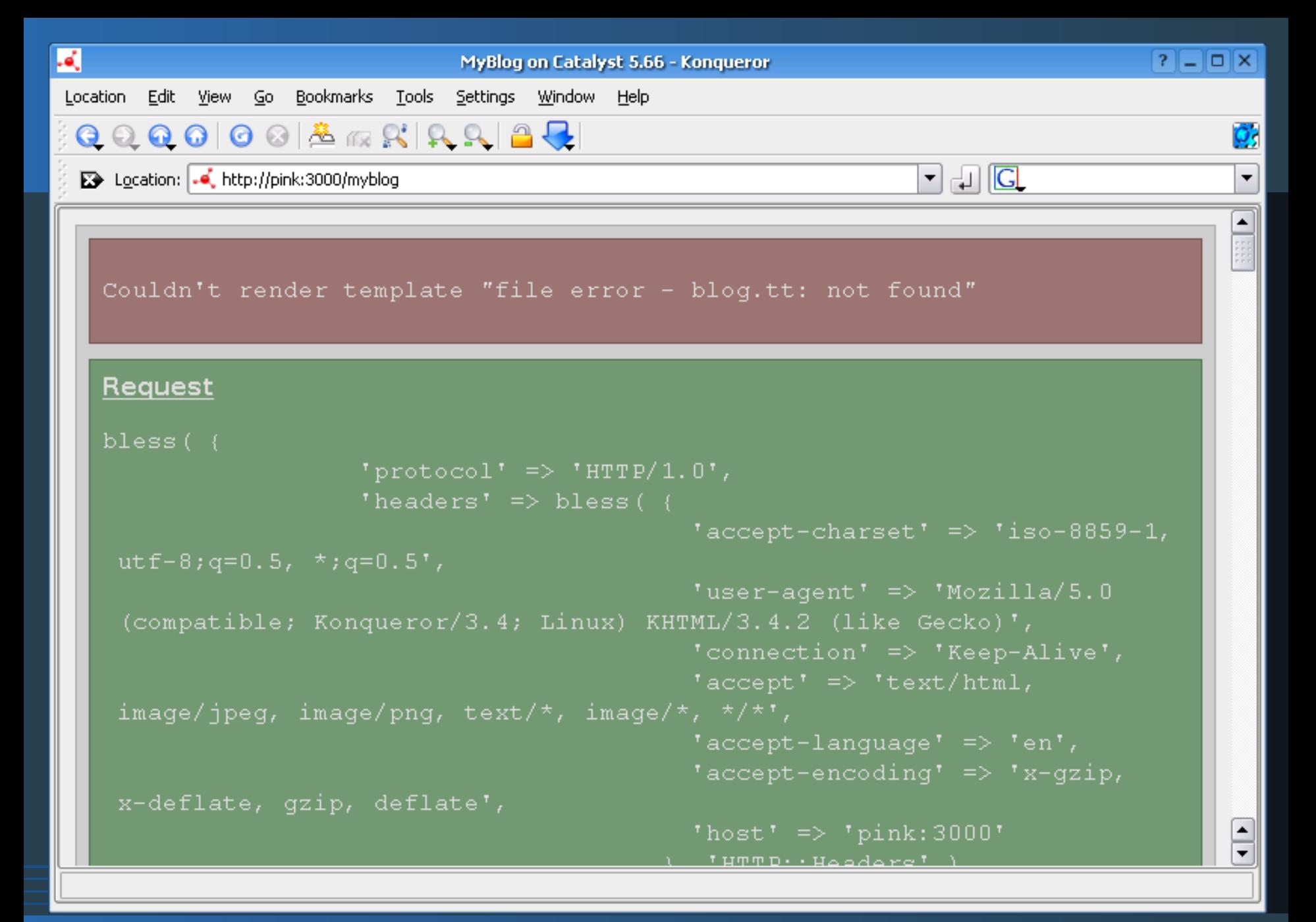

#### **Какво стана?**

```
\bullet Не сме създали ТТ шаблон - blog.tt
 [% FOREACH posting = c.stash.postings() %]
   <div class="posting">
       <h1> [% posting.title() | html %]</h1>
       [% posting.content() | html %]
       <div class="comment">
          [% FOREACH comment = posting.comments() %]
             [% comment.date() %] [% comment.email() %]
             [% comment.content() %]
          [% END %]
      </div>
   </div>
 [% END %]
```
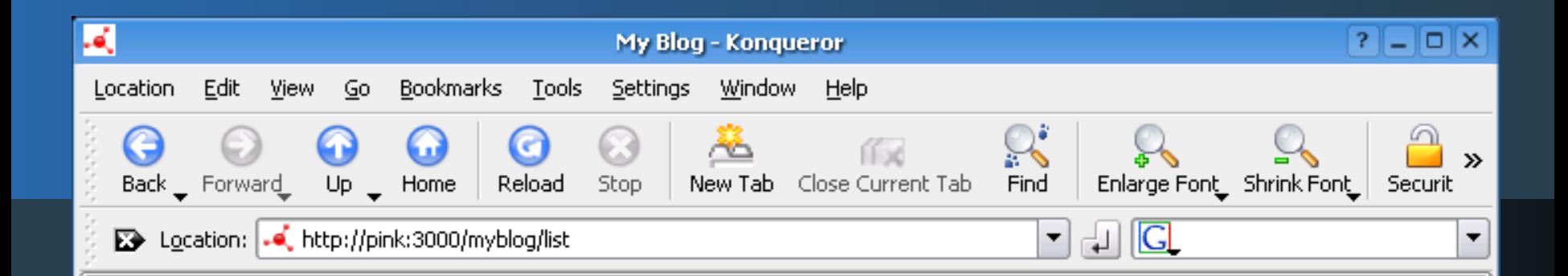

#### **Today is Linux BG conference**

Rose::DB::Object – модул за обектна абстракция на релационна база данни. (Object/Relational mapping) Catalyst - средство за разработка на елегантни уеб приложения по шаблона Model/View/Controller Създаване на примерно приложение -MyBlog

2006-04-14T17:05:08 svilen@netclime.com

Аз бях там

2006-04-14T17:05:25 kyncho@tkzs.org

Аз също

Page loaded.

#### **Да добавим коментари**

#### • Създаваме ново действие в контролера

```
sub add_comment : Local {
  my ( $self, $c ) = @_;
  MyBlog::Model::Comment->new(
      'email' => $c->req->param('comment_email'),
      'post_id' => $c->req->param('post_id'),
      'content' => $c->req->param('comment_content'),
      'date' => DateTime->now() )->save();
  $c->res->redirect('list');
}
```
#### **Да добавим коментари**

```
• Създаване на форма
 <form method="POST"
    action="[% c.uri_for('add_comment') %]">
    <input type="hidden" name="post_id"
           value="[% posting.id() %]">
    <input type="text" name="comment_email">
    <textarea name="comment_content"></textarea>
    <input type="Submit" value="Add Comment">
 </form>
```
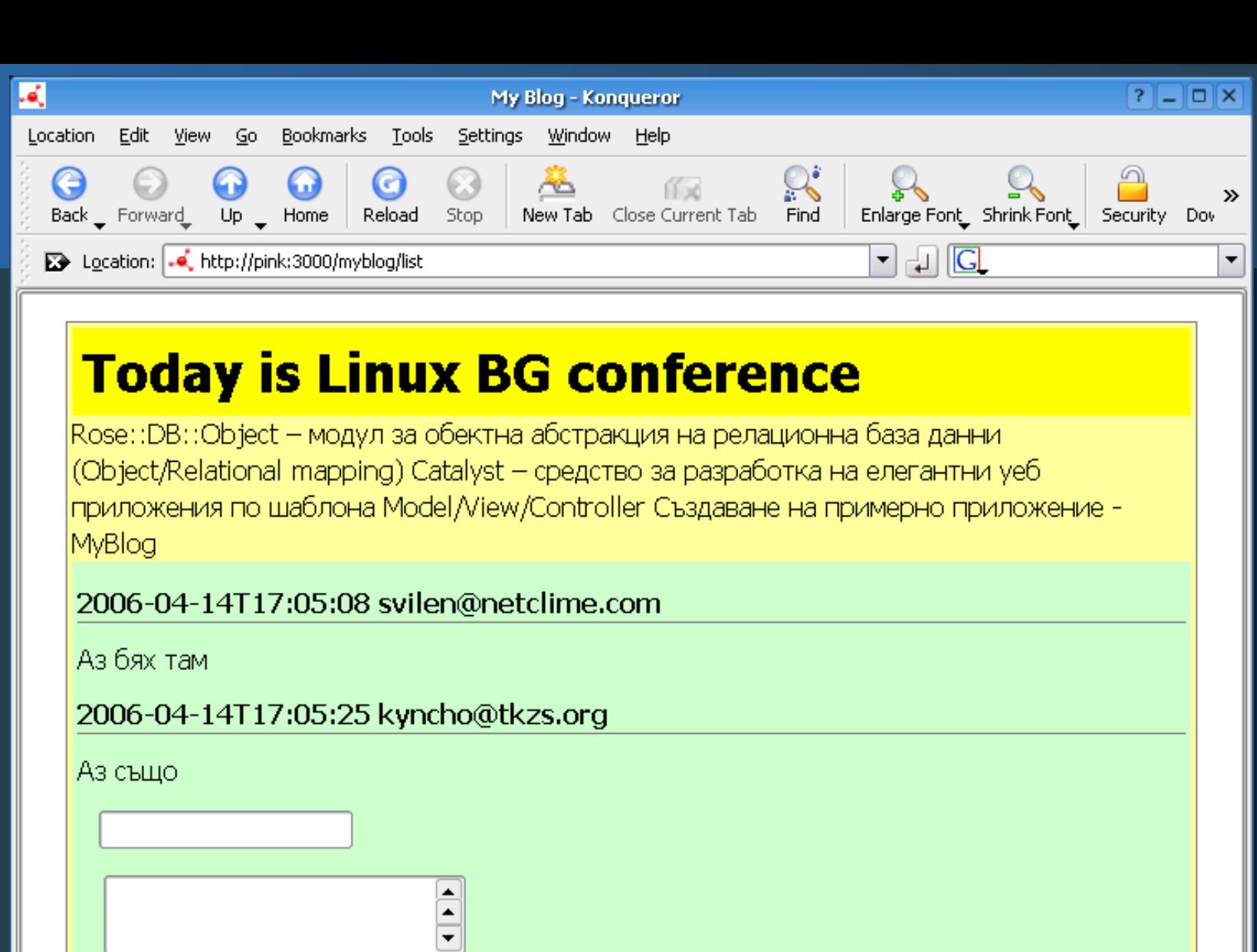

Page loaded.

Add Comment

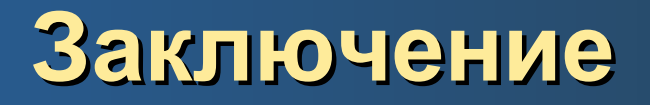

- Обектната абстракция на релационна база данни значително улеснява ежедневни, рутини задачи на програмиста, същевременно остава свободата за сложни заявки
- Catalyst предлага изключително лесен начин за създаване на уеб приложения като се базира на съществуващи CPAN модули
- Създаването на уеб приложения е **забавно** с помощта на Catalyst :)